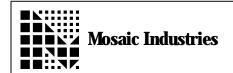

## Placing Characters on Hitachi Graphic Display

APPLICATION NOTE MI-AN-035

## **Summary**

This application-note demonstrates how to place single characters on a graphics display in text mode. This application note only covers displays that use the Hitachi HD16830 graphic display controller chip.

## **Description**

To accomplish this, the cursor must be placed at the correct position, using PUT.CURSOR. Next, the command code for writing data must be sent. Next the data must be sent. The following code demonstrates how this is done.

Included with this application note is the instruction set. Note that the cursor address is incremented by one after sending each character.

HEX
OC CONSTANT WRITE. DATA. COMMAND
1 1 PUT. CURSOR
WRITE. DATA. COMMAND COMMAND>DISPLAY
ASCII A CHAR>DISPLAY

- \ Define code for writing data
- \ Set cursor position \ Send write data command to display
- \ Send data (A) to display

The information provided herein is believed to be reliable; however, Mosaic Industries assumes no responsibility for inaccuracies or omissions. Mosaic Industries assumes no responsibility for the use of this information and all use of such information shall be entirely at the user's own risk.

## **Mosaic Industries**

5437 Central Ave Suite 1, Newark, CA 94560 Telephone: (510) 790-8222

Fax: (510) 790-0925